## **USG Doppler**

Niezbędny sprzęt:

- zestaw USG Doppler
- kabel do połączenia z karta dźwiękową

- żel

- słuchawaki

-Komputer PC:

-Audiacity

-Matlab

## Polecenia:

- 1. Odsłuchaj sygnał w różnych miejscach na ciele, z żelem, bądź bez.
- 2. Po podłączeniu modułu USG z kartą dźwiękową komputera PC zarejestruj 20 sekundowy sygnał Dopplera przy pomocy oprogramowania Audiacity.
- 3. Uruchom pakiet Matlab i wczytaj zarejestrowany sygnał przy pomocy polecenia *wavread,* odsłuchaj go przy pomocy polecenia *wavplay*.
- 4. Przy użyciu funkcji *specgram* wykreśl sonogram przebiegu. (fft 512 próbek, okno hamminga 256 próbek, zakładka 200 próbek).
- 5. Umieść sonogram w sprawozdaniu i przeanalizuj go. Jak tworzony jest sonogram? Podaj puls w BPM (uderzeniach serca na minutę) oraz Herzach. Zaznacz go na sonogramie. Znajdź zakłócenia sieci energetycznej w sygnale.
- 6. Oblicz 2048-punktowe FFT sygnału. Dokonaj analizy jak w punkcie 5. (użyj funkcji *fft*). Co to jest FFT i do czego może służyć, czym różni się od sonogramu?
- 7. Zapoznaj się z *FdaTool* służącym do projektowania filtrów cyfrowych. Zaprojektuj filtr o parametrach wskazanych przez prowadzącego. Porównaj sygnał przed oraz po filtracji (do filtracji służy polecenie *filter*).

Dla chętnych:

- 8. (łatwe) zaprojektuj filtr usuwający zakłócenia sieci. W sprawozdaniu dokonaj analizy wyników filtracji.
- 9. (trudne) napisz funkcję wykrywająca obwiednię sygnału. Funkcja ma mieć postać: *wyjscie = obwiednia(wejscie)*. Opisz algorytm w sprawozdaniu. Co jest widoczne na uzyskanym przebiegu?

Podłączenie sondy, słuchawek oraz karty dźwiękowej komputera PC:

Moduł Doppler USG jest zasilany bateryjnie. Wymagane jest podłączenie sondy i ewentualnie przewodu słuchawek. Rysunek 1 przedstawia sposób podłączenia sondy do modułu.

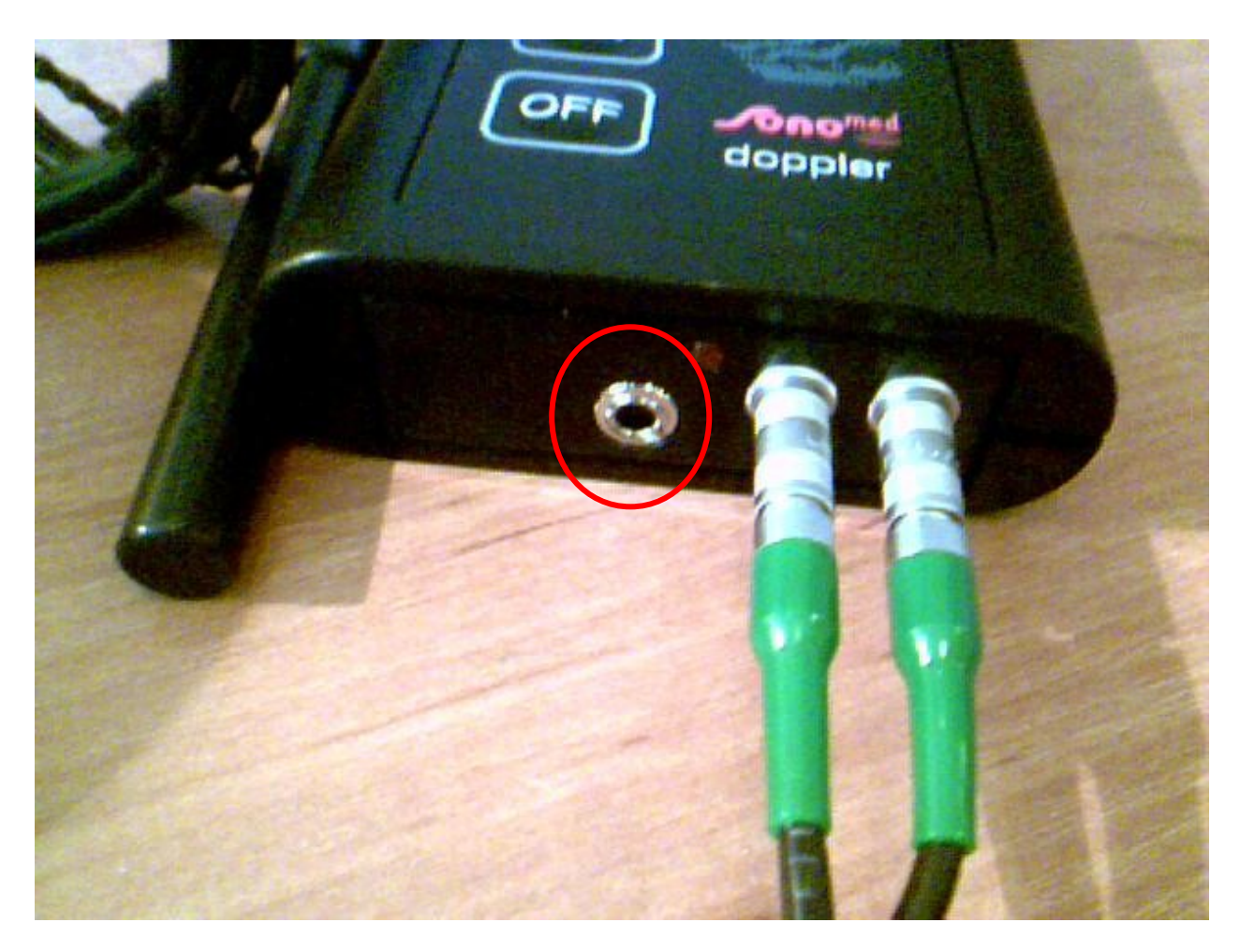

Rys.1. Podłączenie sondy do modułu; kolejność połączenia przewodów dowolna; czerwony okrąg to miejsce podłączenia słuchawek.

Do wejścia po lewej stronie gniazd sondy podłączamy słuchawki lub przewód łączący moduł z kartą dźwiękowa komputera PC (drugi koniec do różowego wejścia mini-jack z tyłu obudowy komputera). Prawidłowe podłączenie słuchawek lub przewodu karty dźwiękowej pokazane jest na rysunku 2. W przypadku polecenia 1 nie należy podłączać, żadnego urządzenia to tego wejścia. Odsłuch wykonywany jest na głośniku wbudowanym w zestaw.

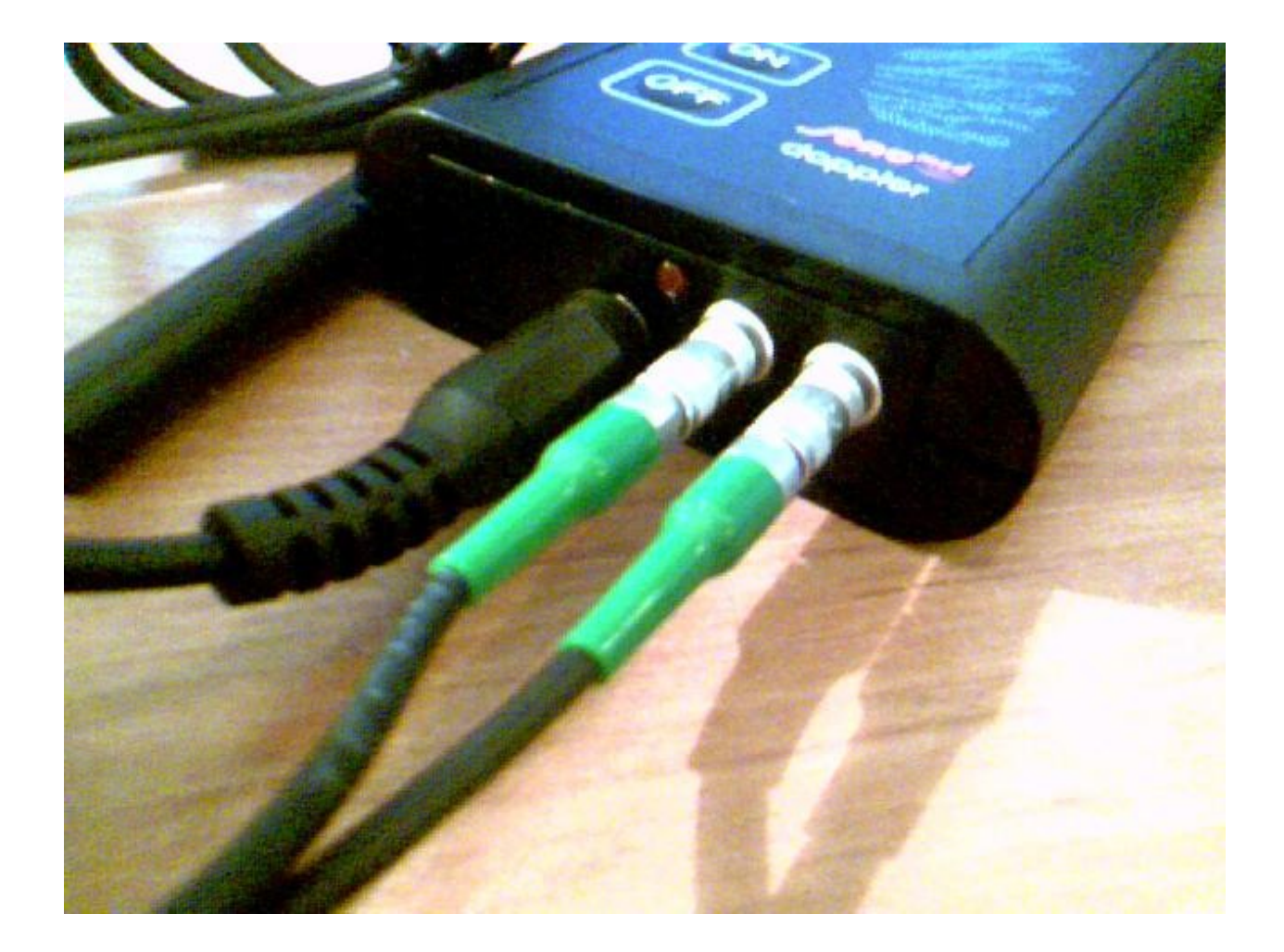

Rys.2. Podłączenie sondy oraz przewodu słuchawek/karty muzycznej.